### embarcadero **Developer Camp** 【C1】Delphi/C++チュートリアルセッション

### 「RAD Studio XE5によるマルチ言語/ マルチデバイス開発の進め方」

エンバカデロ・テクノロジーズ エヴァンジェリスト 高橋智宏

アジェンダ

- RAD Studio XE5の概要
	- Delphi or C++
	- Intel or ARM
	- Windows / OS X / iOS / Android
- プロジェクトとは?
	- FireMonkey HD アプリ
	- FireMonkey Mobile アプリ
- ユニットとは?
- データモジュールとは?
- Tips
	- 複数フォームの表示・非表示
	- Androidの[Back]キー
- まとめ

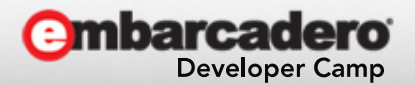

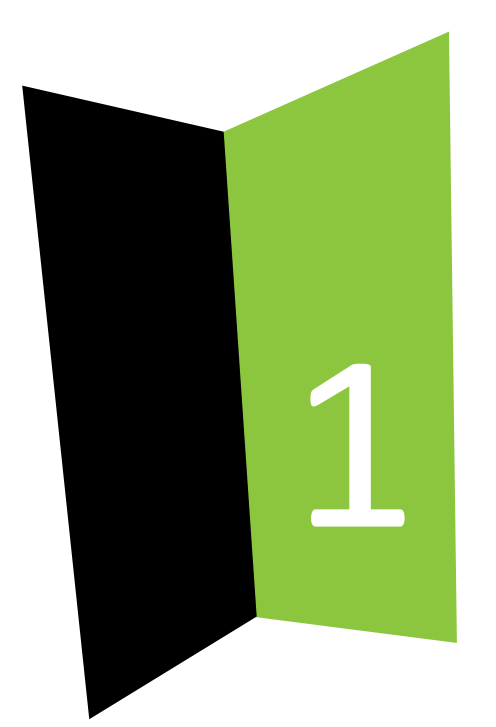

## RAD Studio XE5の概要

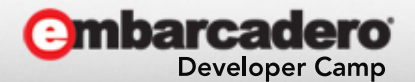

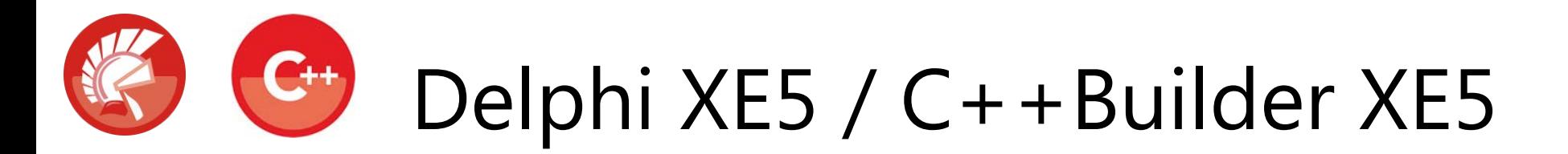

統合開発環境

- マルチOS, マルチデバイス対応のビジュアルRADツール
	- 単一コードベースで Windows, OS X, iOS, Android に対応
- アイデアを素早くカタチに
	- 多数用意されたコンポーネントをドラッグ&ドロップして効率的にアプリを開発可能
	- もちろん、自作コンポーネントの作成&登録も可能!!
- 真のネイティブコード
	- 中間コードや仮想マシンを必要としない、CPU/GPUの性能を100%活用したハイパフォーマ ンスなネイティブアプリを生成

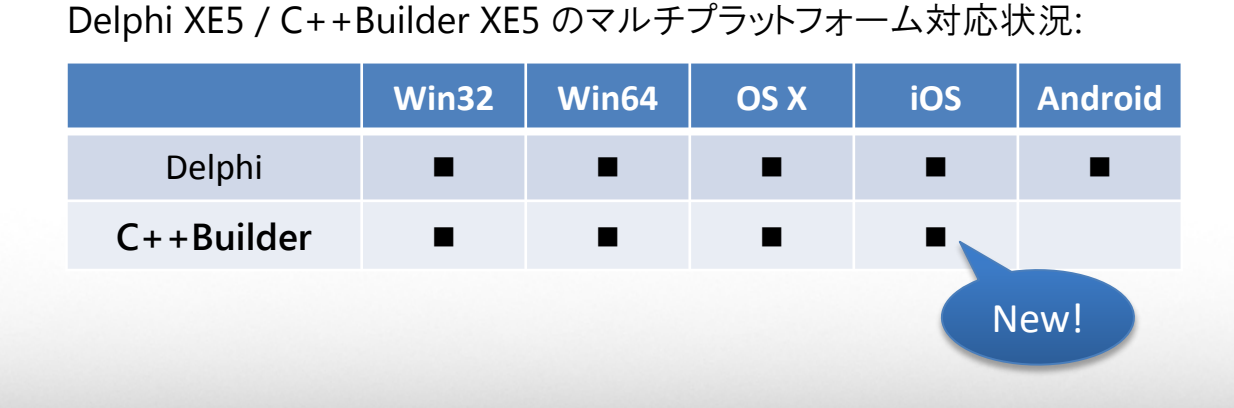

統合開発環境 (IDE)

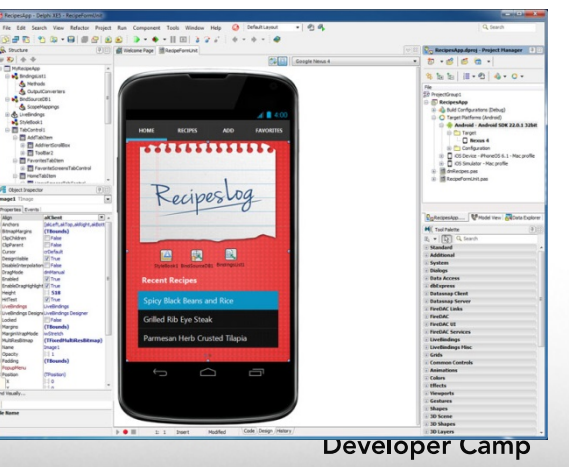

### なぜ、マルチデバイス&OS対応が可能なのか?

- FireMonkey(FM)フレームワーク – CPU / GPU ネイティブ
	- コンポーネントレイヤーがデバイスの差 異を吸収
	- しかしライブラリはネイティブ

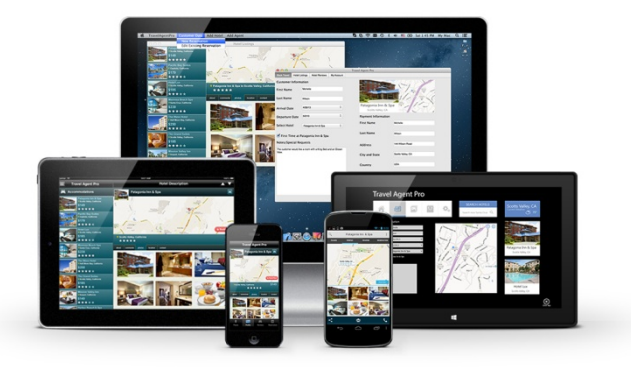

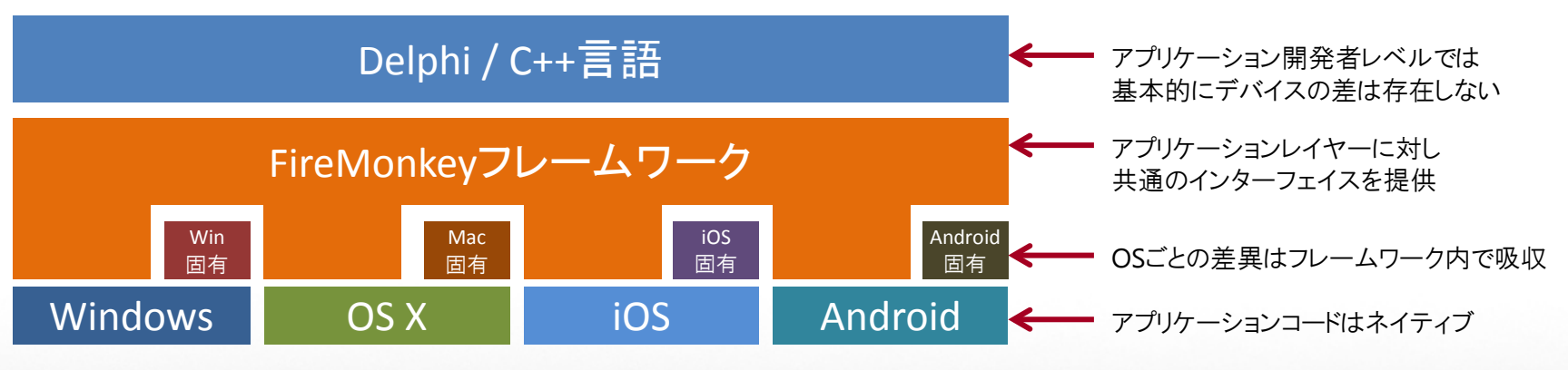

※ Androidは現在Delphi言語のみでサポート

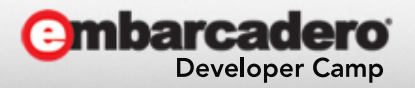

## Windowsアプリの構造

#### 統合開発環境(IDE) (エディタ、デバッガ、フォームデザイナ etc.)

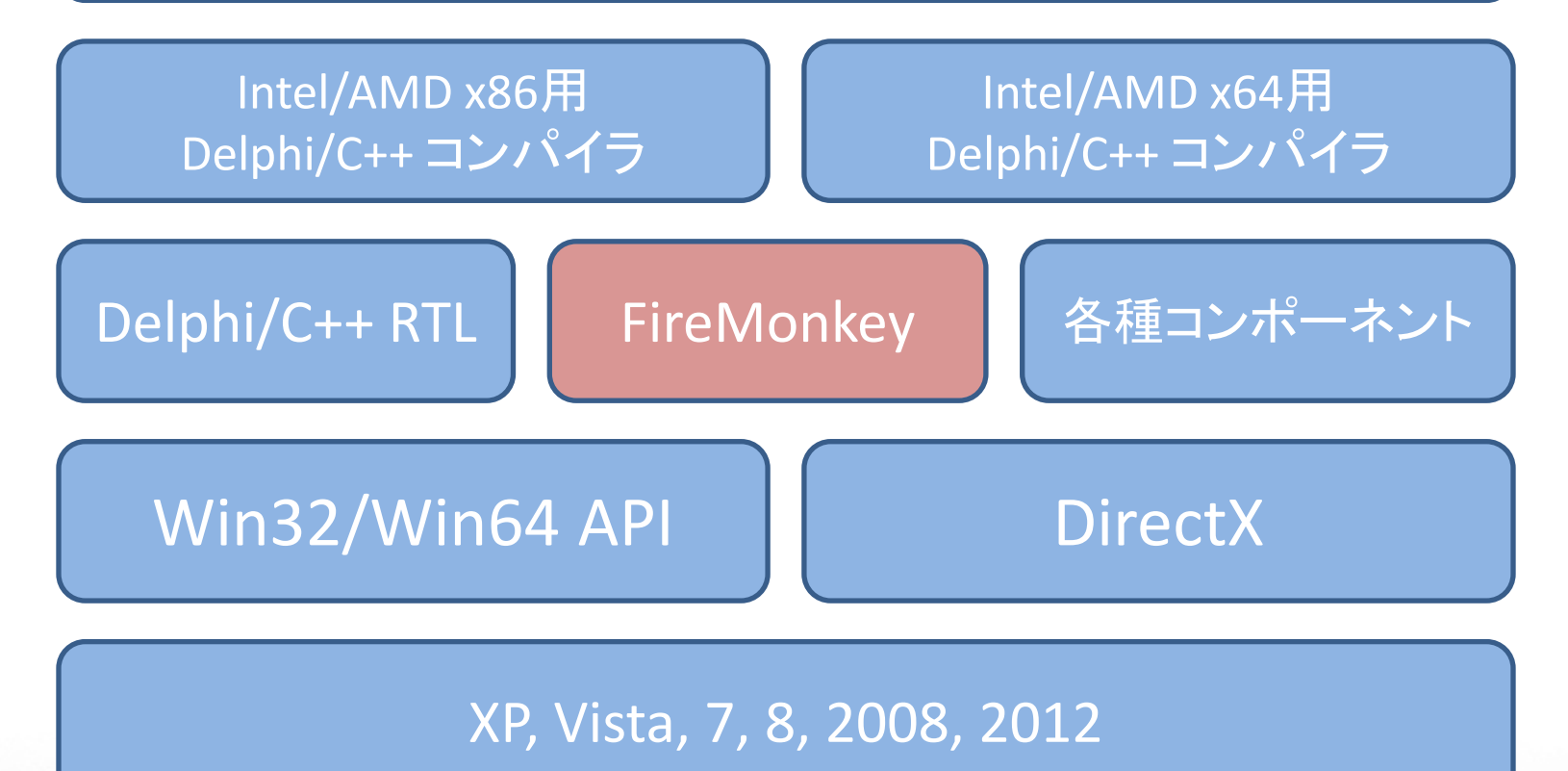

本文書の一部または全部の転載を禁止します。本文書の著作権は、著作者に帰属します。 6

**Developer Camp** 

## Windowsアプリ実行&デバッグの仕組み

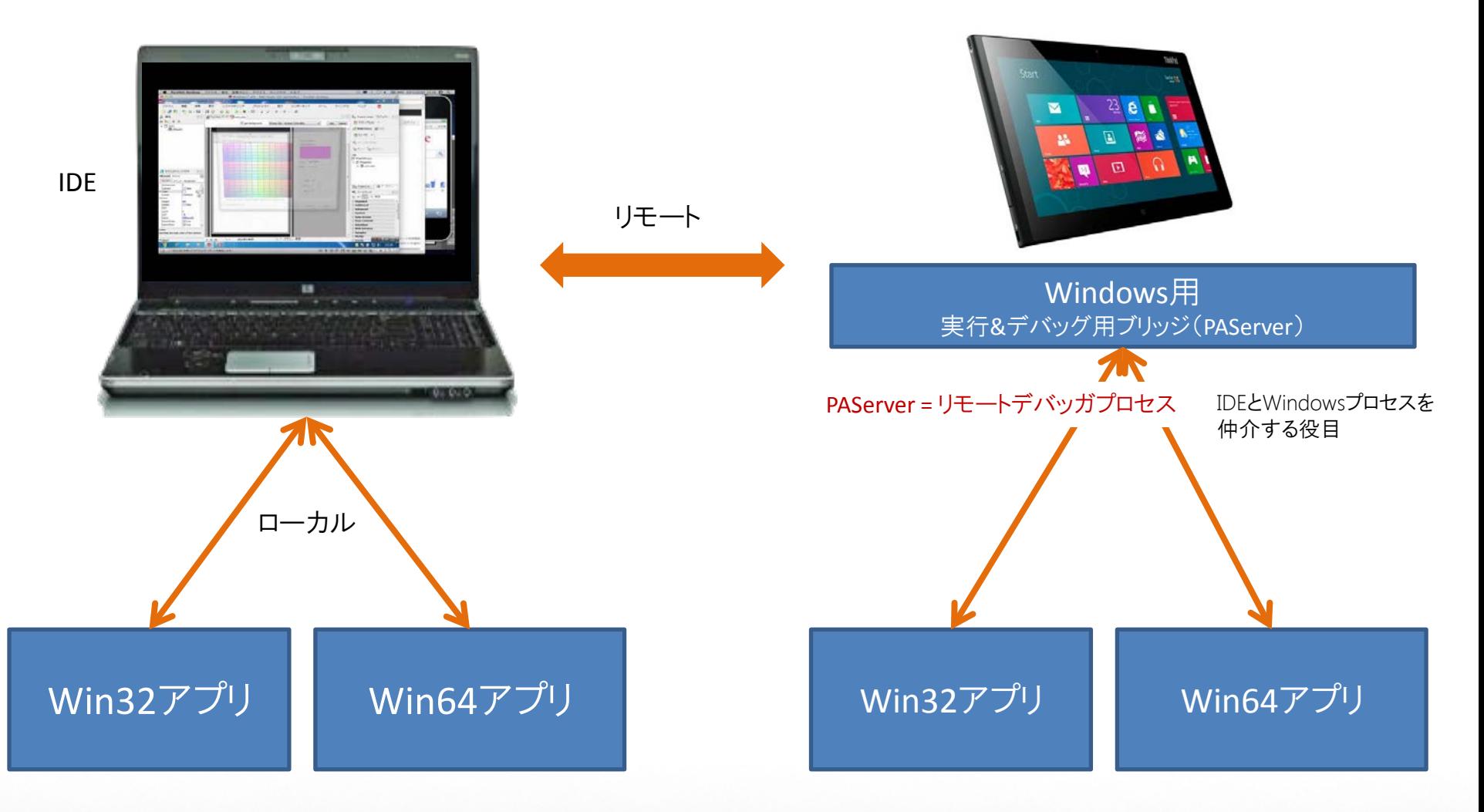

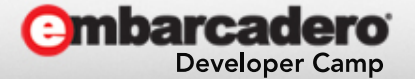

## OS Xアプリの構造

#### 統合開発環境(IDE) (エディタ、デバッガ、フォームデザイナ etc.)

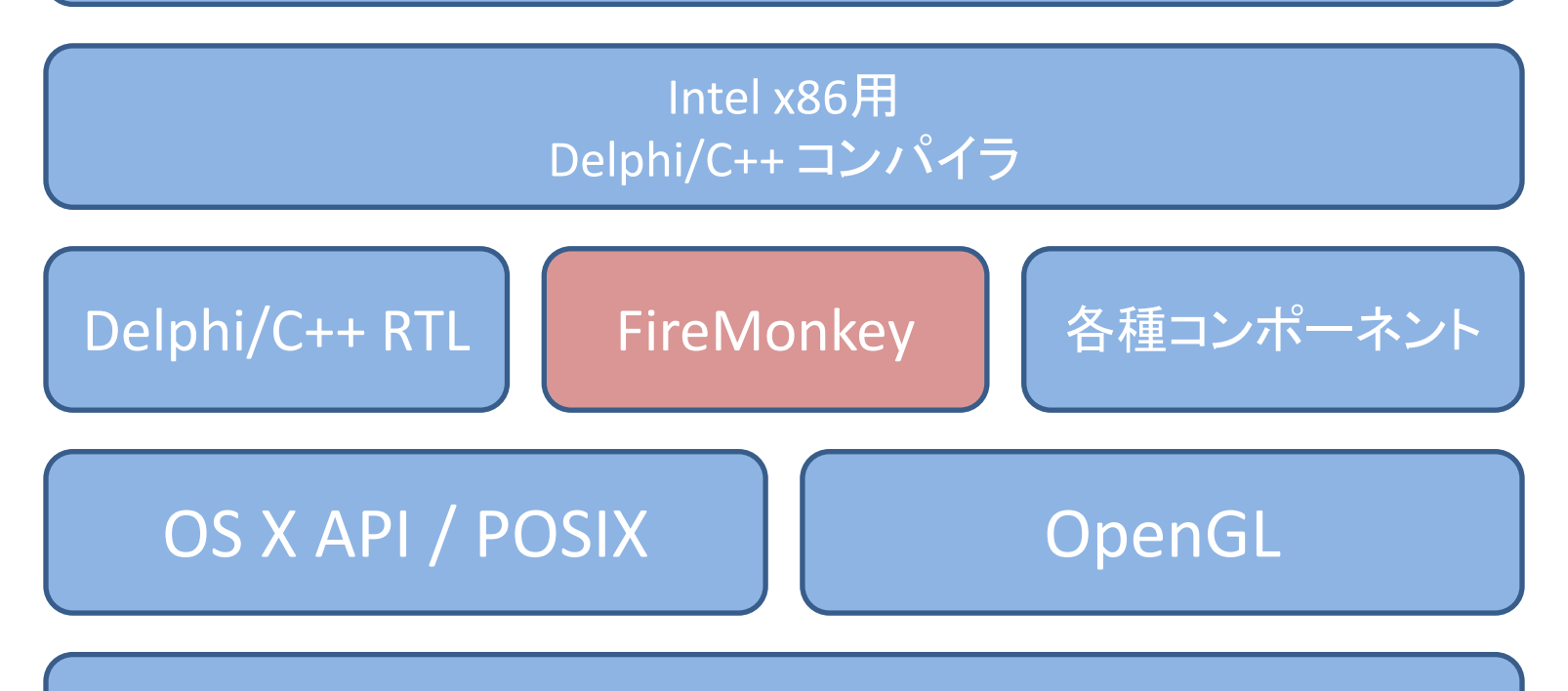

Lion, Mountain Lion, Mavericks

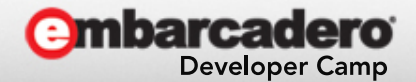

## OS Xアプリ実行&デバッグの仕組み

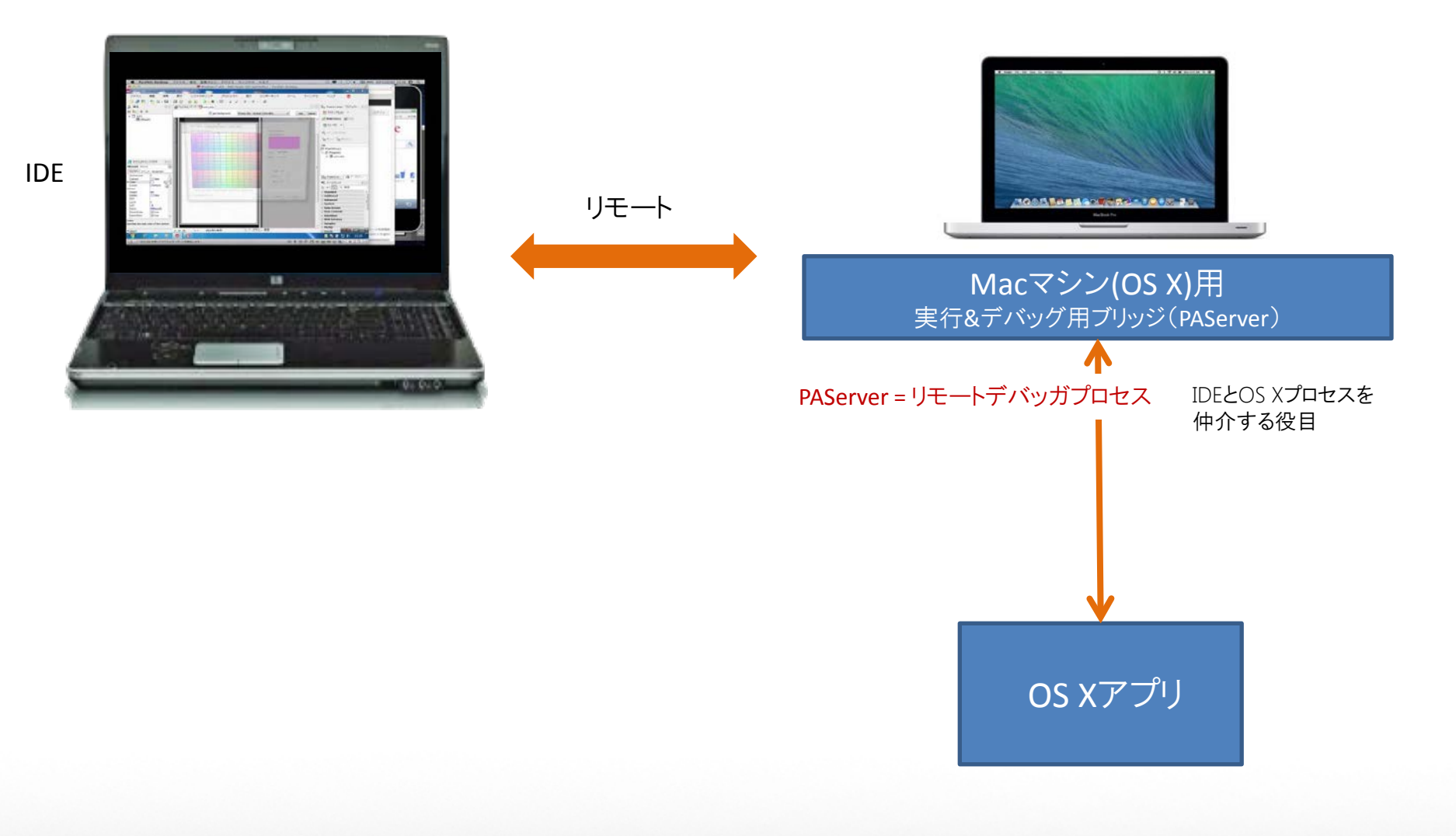

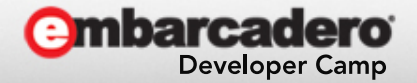

## iOSアプリの構造

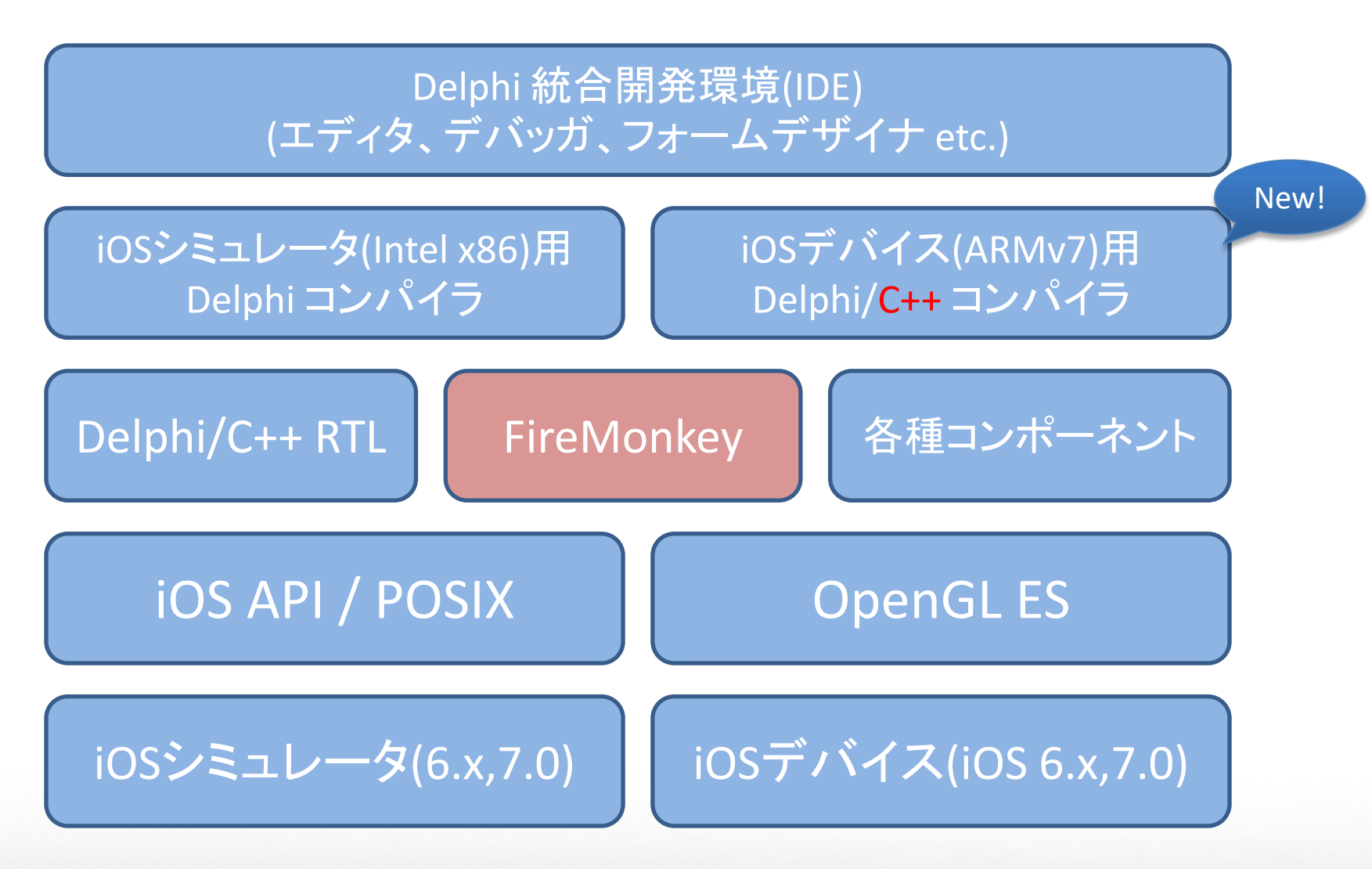

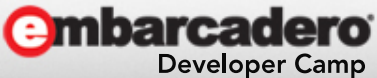

## iOSアプリ実行&デバッグの仕組み

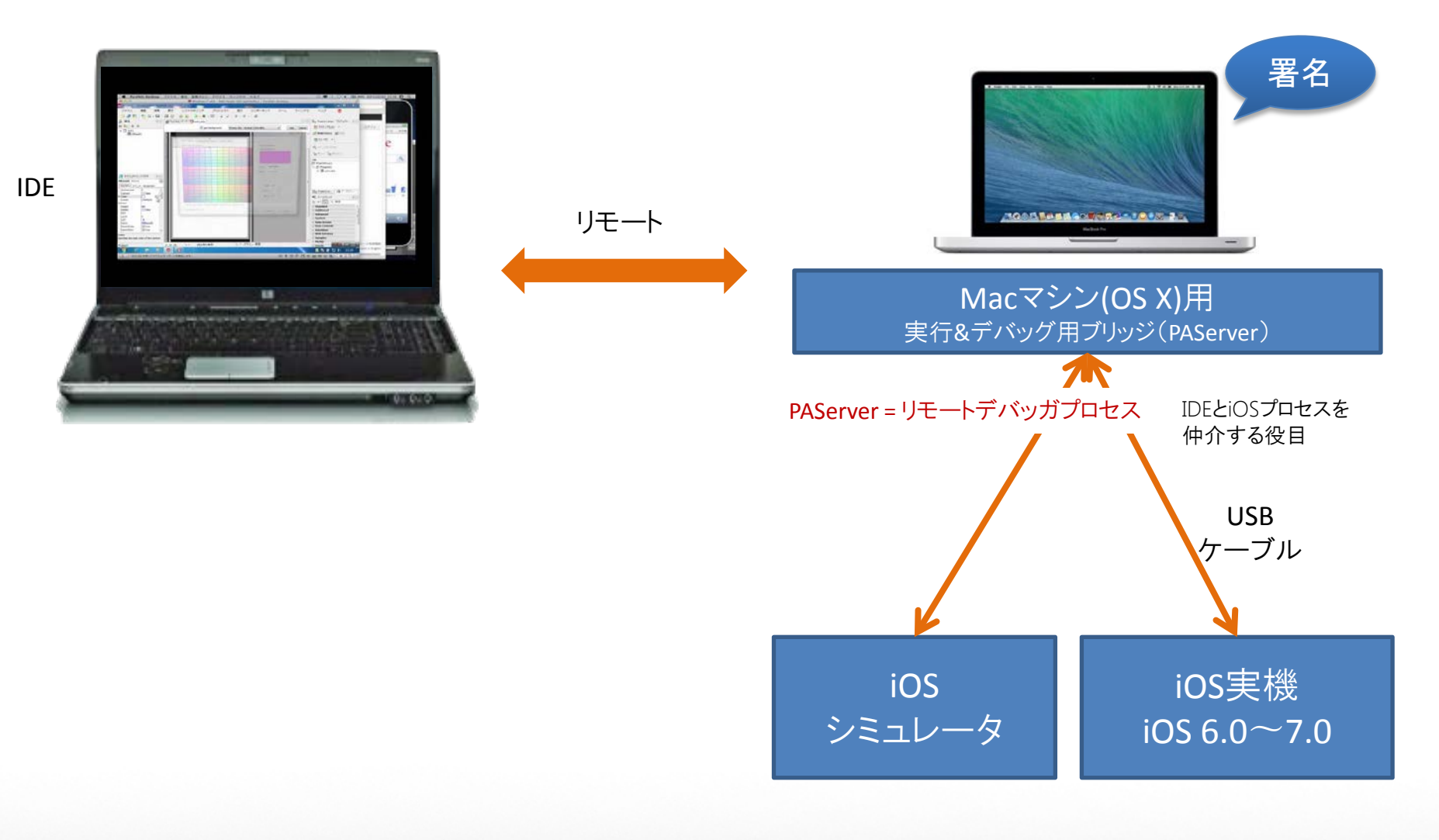

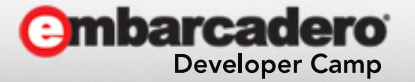

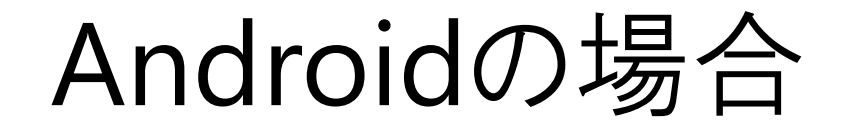

#### Delphi 統合開発環境(IDE) (エディタ、デバッガ、フォームデザイナ etc.)

#### Android(ARMv7 + NEON)用 Delphi コンパイラ

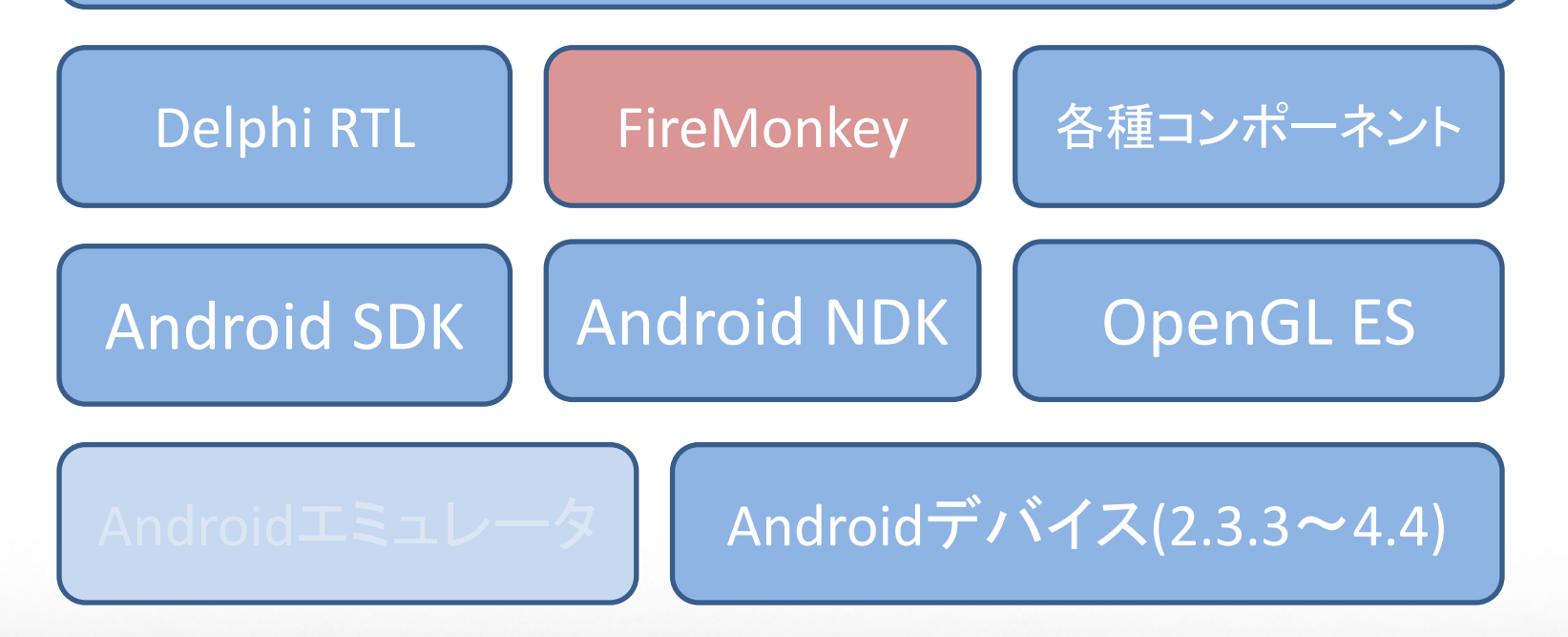

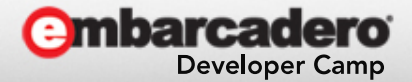

## Androidアプリ実行&デバッグの仕組み

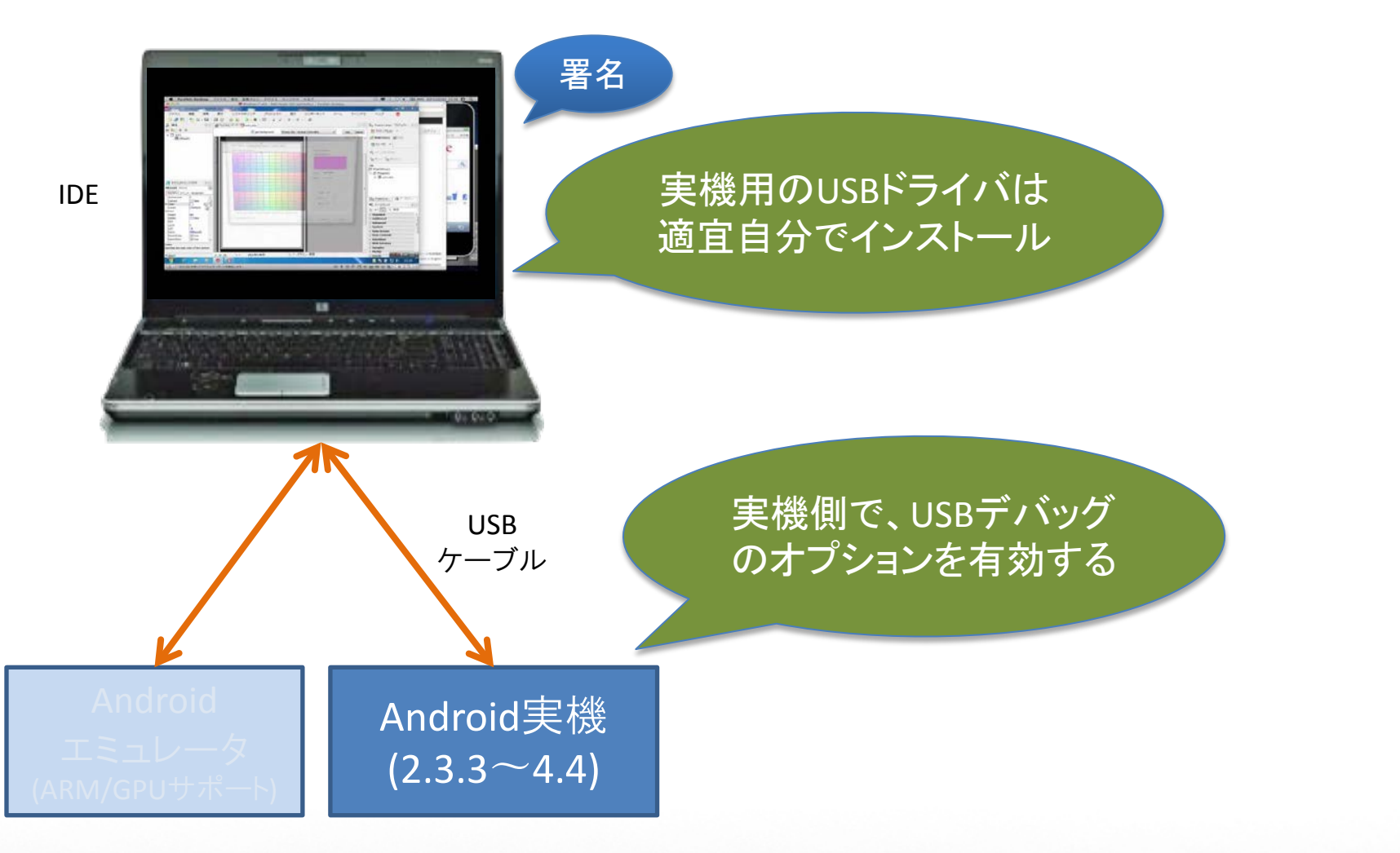

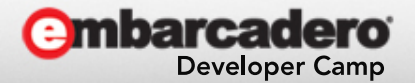

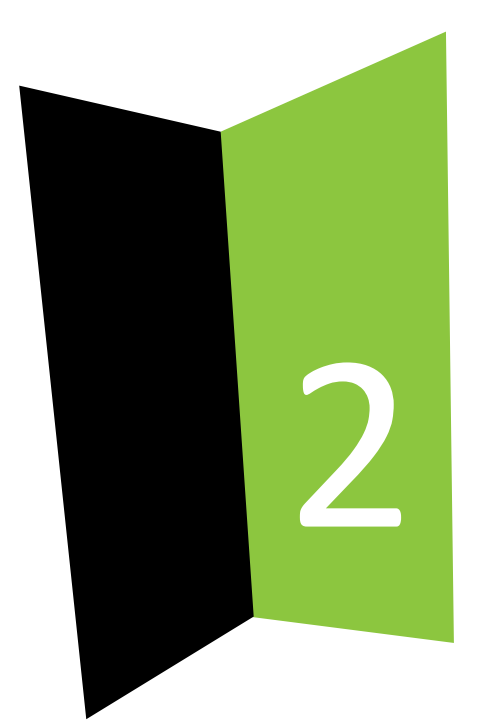

## プロジェクトとは?

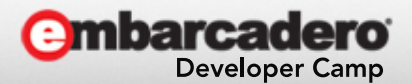

Delphiプロジェクト

- FireMonkey HD アプリケーション
	- Win32
	- $-$  Win64

– OS X

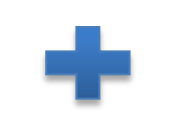

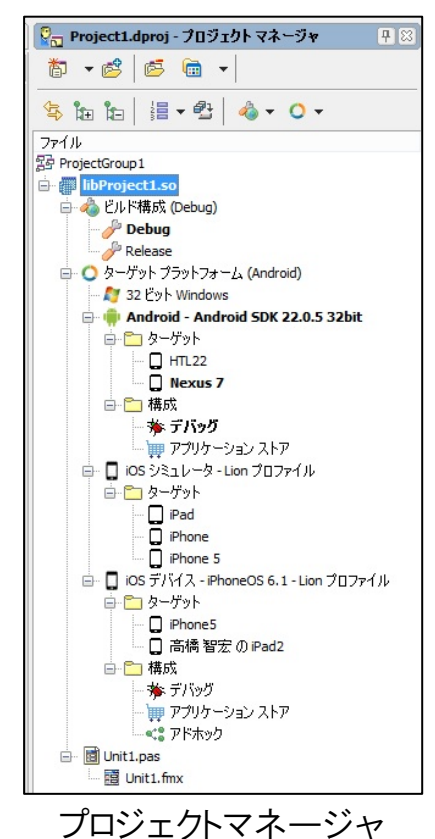

- FireMonkey モバイル アプリケーション
	- iOS シミュレータ
	- iOS デバイス
	- Android
	- Win32

ビルド構成 - Debug

ビルド構成

- Debug - Release

- Release

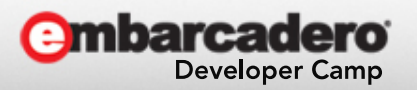

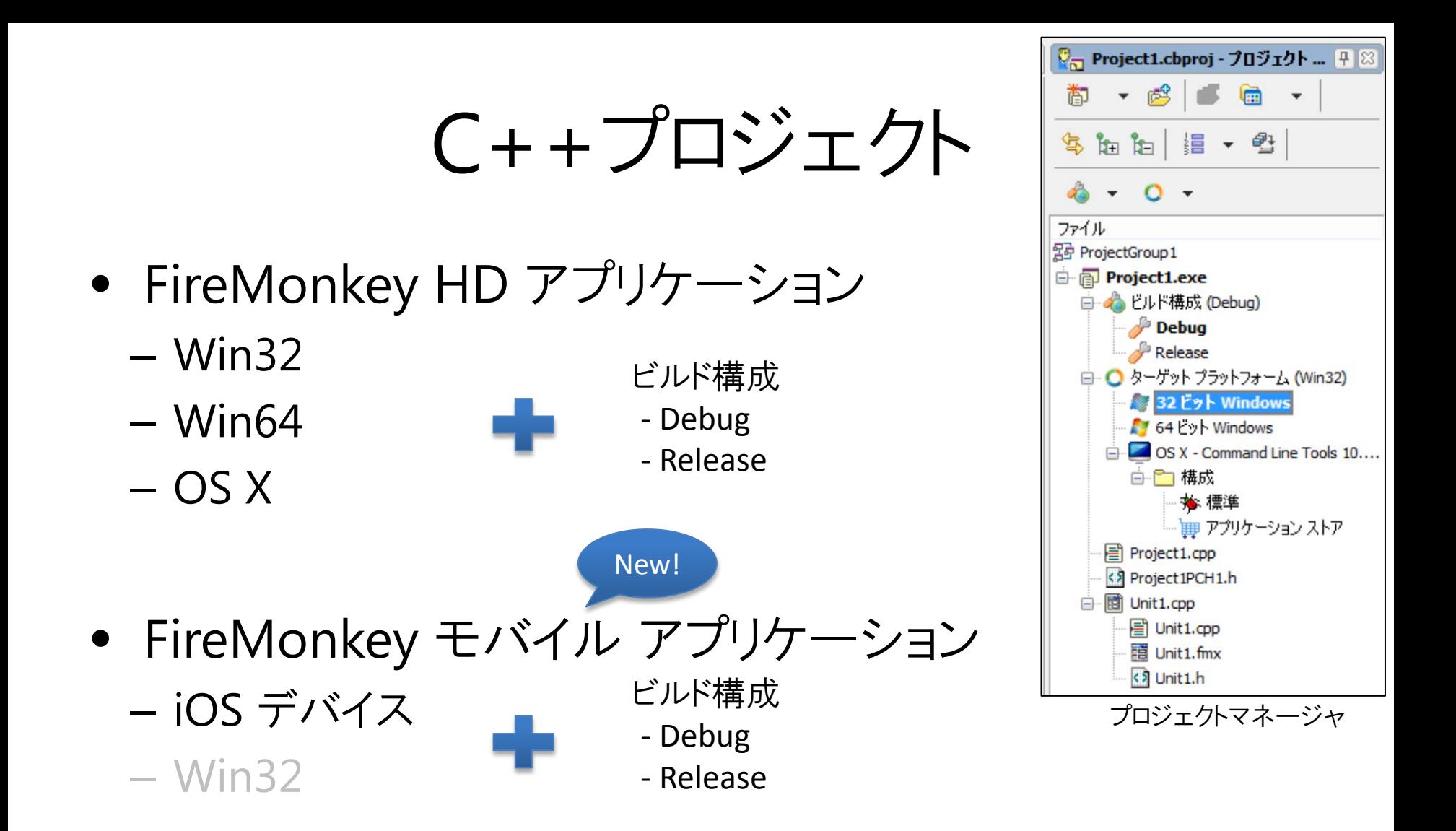

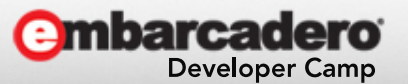

# モバイル特有のプロジェクト設定

- iOSの[バージョン情報]
	- UIDeviceFamily
		- iPhone
		- iPad
		- iPhone および iPad
- Androidの[バージョン情報]
	- package
		- デフォルトの com.embarcadero.\$(ModuleName) を変更
- Androidの[使用する権限]
	- アプリの利用する機能により適宜有効に!!

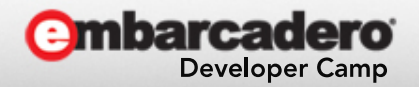

## IDEの設定

- 自動保存の設定の[エディタファイル] を ON
- 接続プロファイルマネージャ
	- OS X : リモートでOS XアプリとiOSアプリを実行
	- 32ビットWindows : リモートでWin32アプリをDebug
	- 64ビットWindows : リモートでWin64アプリをDebug
- プロビジョニング
	- [iOSデバイス デバッグ]に指定する証明書の文字列の意味
		- デフォルトは iPhone Developer だが…
- SDKマネージャ
	- Androidは、ローカルのWindowsマシン内のSDK/NDK/JDKを利用
- フォームデザイナのデバイスマネージャ

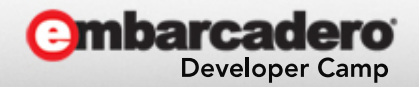

プロジェクトグループ

- 複数のプロジェクトをまとめるプロジェクトのこと – 拡張子は .groupproj
- プロジェクトのビルド順も管理 – プロジェクトマネージャ内で上から下の順にビルド

### • プロジェクト構成の例

- ProjectGroupA
	- Delphi iOS(iPhone&iPad) & Android両用プロジェクト
	- Delphi Win32/Win64両用プロジェクト
- ProjectGroupB
	- Delphi iOS(iPad)専用プロジェクト
	- Delphi Android専用プロジェクト

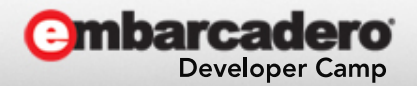

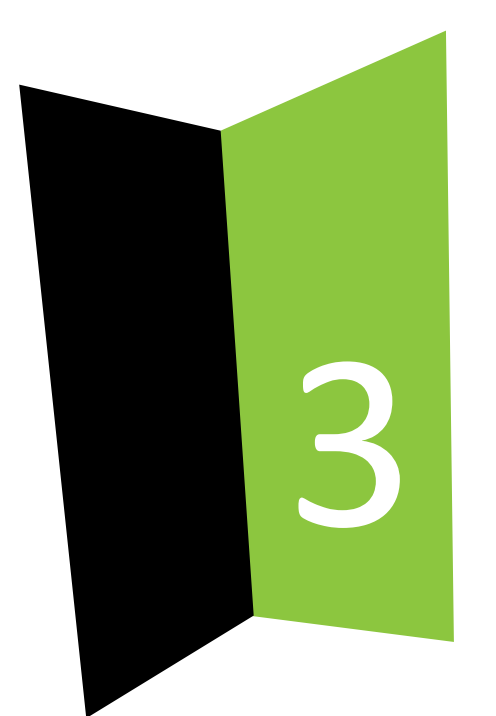

### ユニットとは?

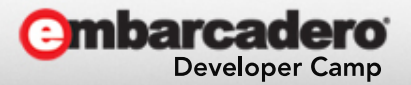

# Delphi

- プロジェクトマネージャで管理するモジュールの単位
- クラスや関数のみの場合 – Unit1.pas
- フォーム(Unit2)の場合 – Unit2.pas + Unit2.fmx
- データモジュール(Unit3)の場合
	- Unit3.pas + Unit3.dfm

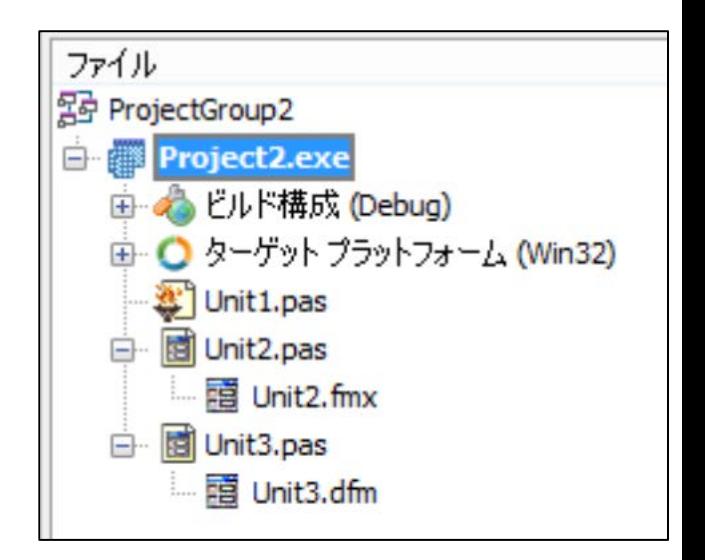

- プロジェクトオプションの[フォーム]は要注意!!
	- メインフォーム : アプリ起動時に最初に表示されるフォーム
	- 自動生成フォーム : データモジュールも含む
	- 使用可能フォーム

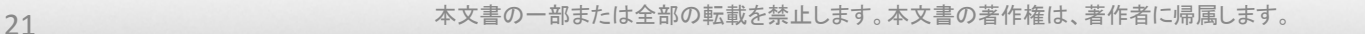

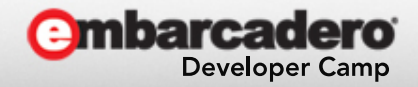

 $C++$ 

- プロジェクトマネージャで管理するモジュールの単位
- クラスや関数のみの場合
	- Unit1.cpp + Unit1.h
- フォーム(Unit2)の場合 – Unit2.cpp + Unit2.fmx + Unit2.h
- データモジュール(Unit3)の場合
	- Unit3.cpp + Unit3.dfm + Unit3.h
- プロジェクトオプションの[フォーム]は要注意!!
	- メインフォーム : アプリ起動時に最初に表示されるフォーム
	- 自動生成フォーム : データモジュールも含む
	- 使用可能フォーム

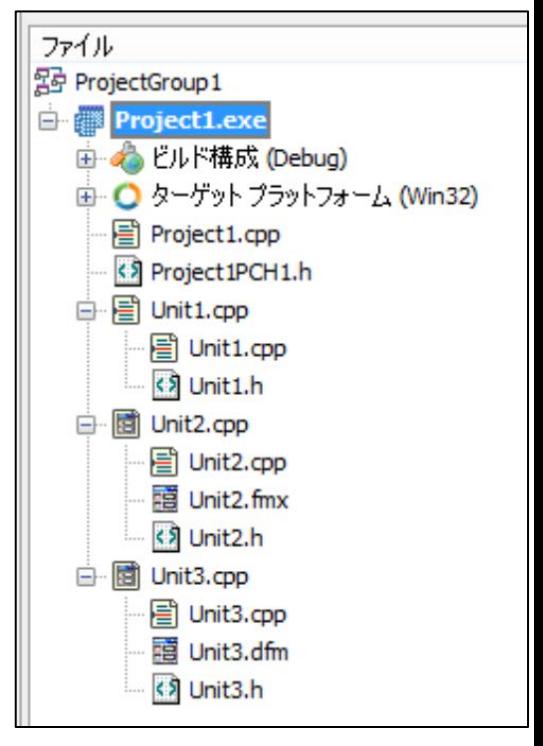

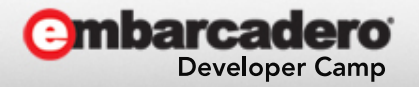

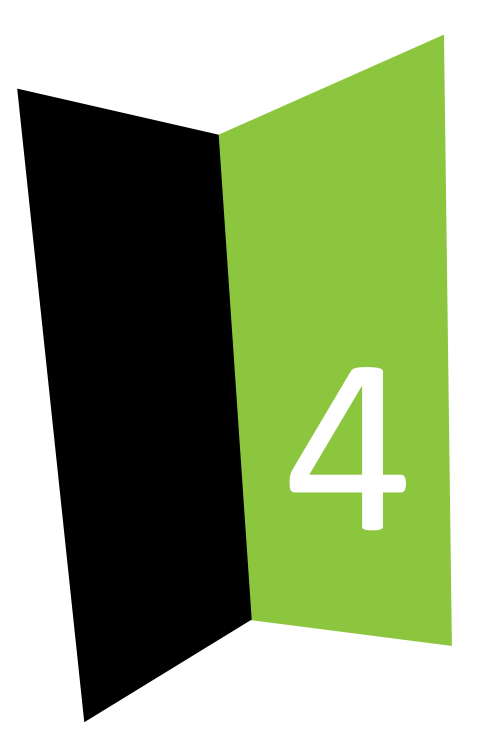

## データモジュールとは?

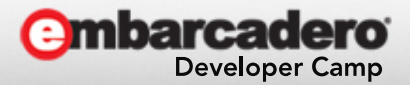

23 23 23 23 23 25 25 25 26 26 27 28 29 29 29 29 29 29 29 29 29 29 20 21 22 23 24 25 26 27 28 27 28 2

データモジュール

- フォームデザイナ内で非ビジュアルコンポーネントをD&D – GUIコンポーネントは配置できません
- GUIに依存しない機能をカプセル化 – クラスインターフェース等を外部に公開
- 複数プロジェクト間で共有できる – プラットフォーム依存のコードは条件定義などで書き分けても良い
- Delphi言語、C++言語のどちらでも使える

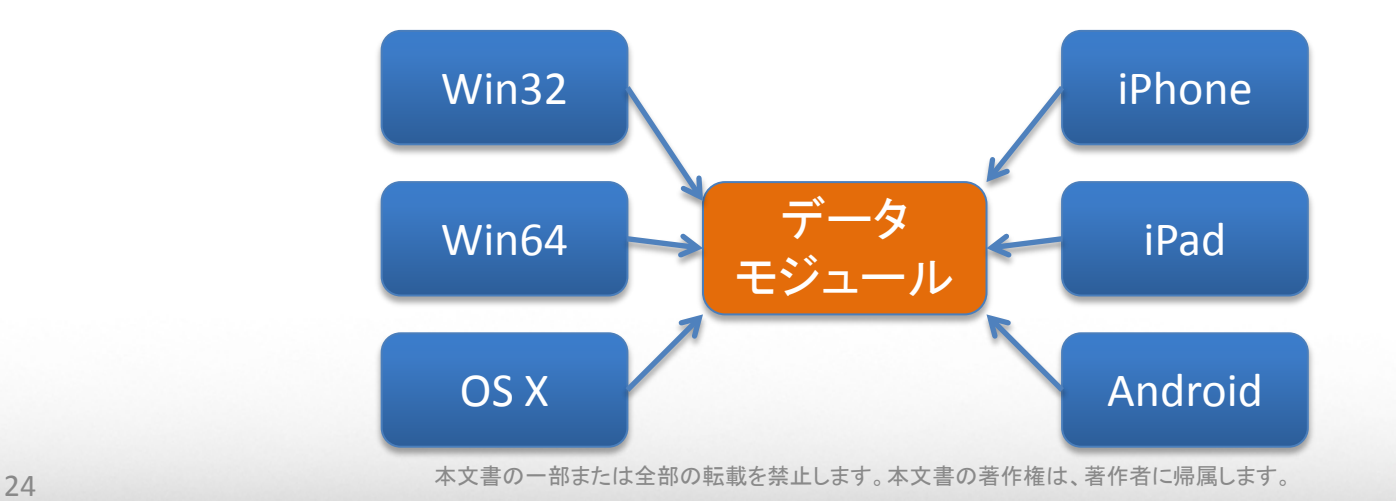

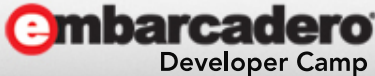

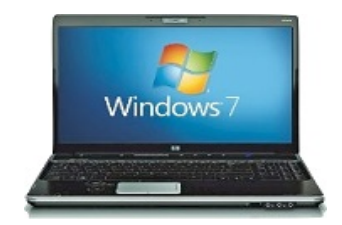

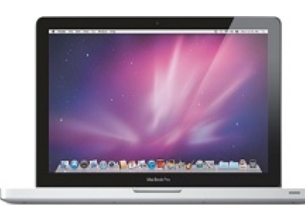

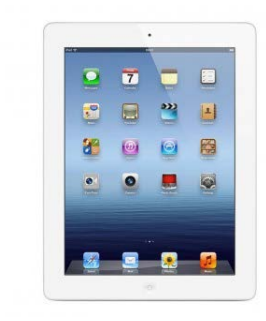

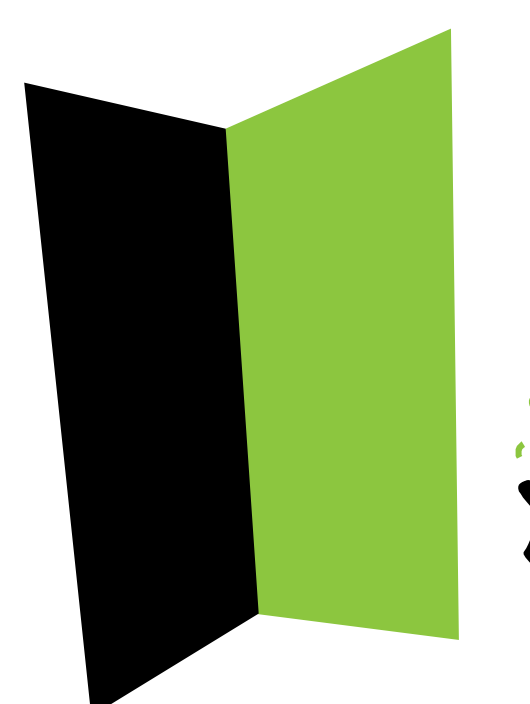

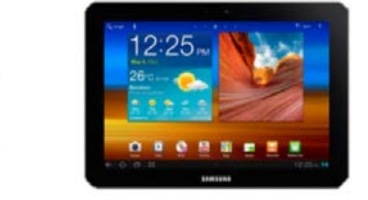

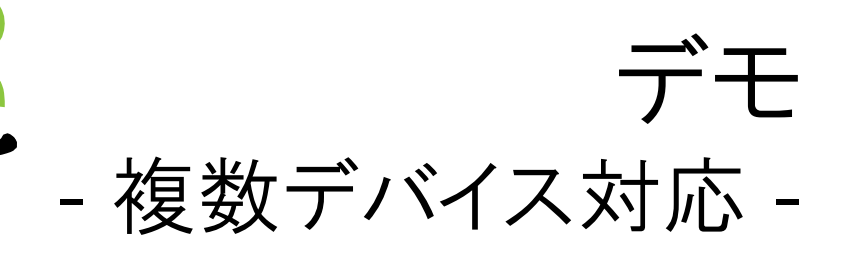

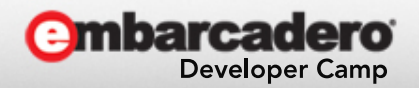

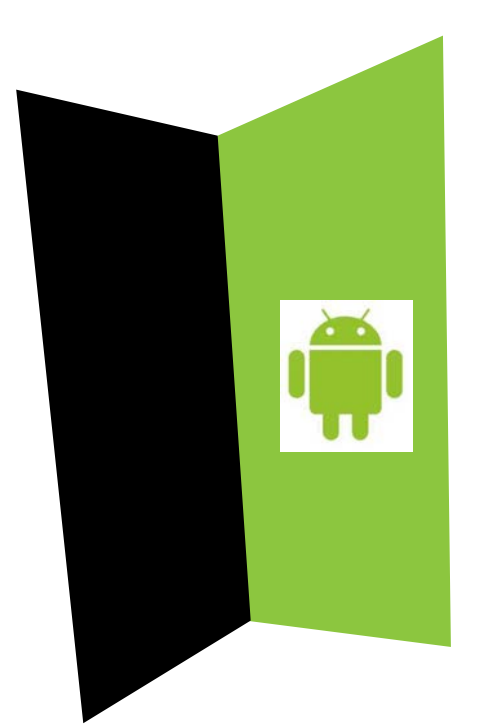

## Tips

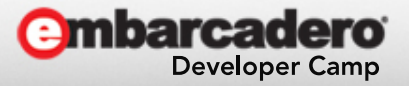

複数フォームの場合

- Windows / OS X
	- Show() : 子ウィンドウをモードレス表示
	- ShowModal() : 子ウィンドウをモーダル表示
- iOS / Android
	- Show() : フルスクリーンのフォームをモードレス表示
		- 最前面に覆い被さる
	- ShowModal(無名メソッド)
		- 同じくモードレス表示だが閉じると無名メソッドが呼ばれる [http://blog.marcocantu.com/blog/xe5\\_anonymous\\_showmodal\\_android.html](http://blog.marcocantu.com/blog/xe5_anonymous_showmodal_android.html)

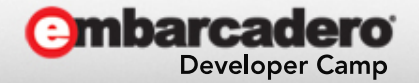

## Androidの[Back]キーへの対応

- 基本は、アプリはバッググラウンドに移動
	- キーボードが表示されている場合
	- 子フォームが表示されている場合
- 画面内のGUI更新に使えます
	- 前ページに戻る etc…
- AndroidのFormのOnKeyUpイベント
	- vkHardwareBack を監視
	- 0 を代入して、[Back]キーを自分で処理する

```
procedure TForm2.FormKeyUp(Sender: TObject; var Key: Word;
                      var KeyChar: Char; Shift: TShiftState);
begin
[$IFDEF ANDROID]
 if Key = vkHardwareBack then
 begin
   end.
SENDIE!
endi
```